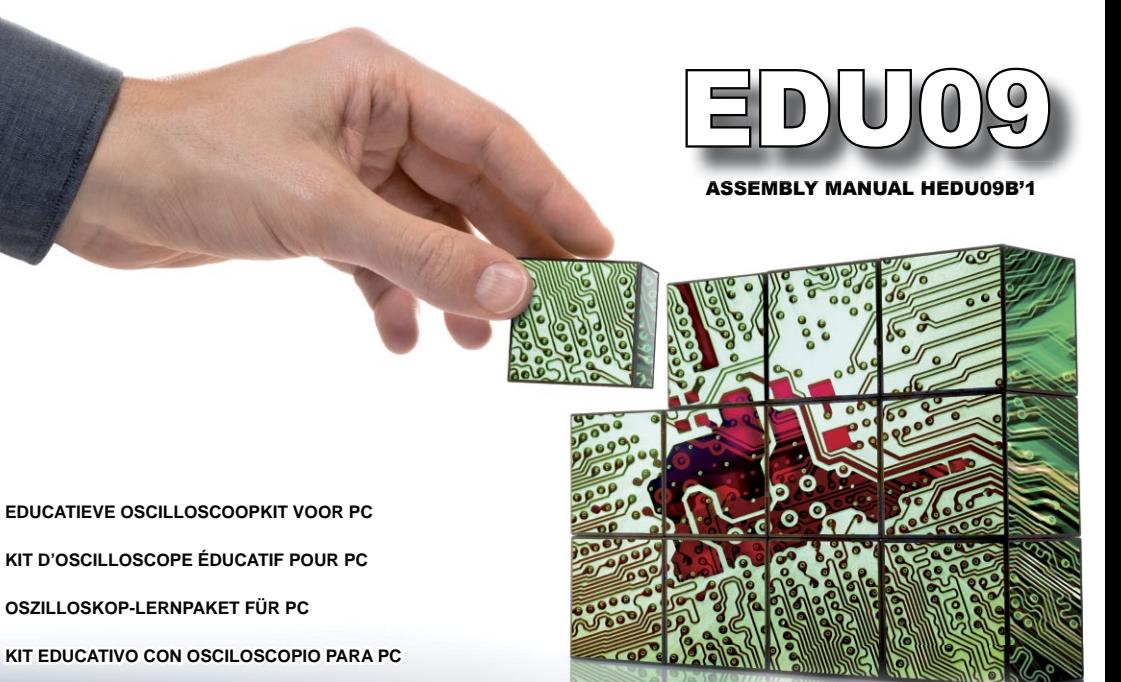

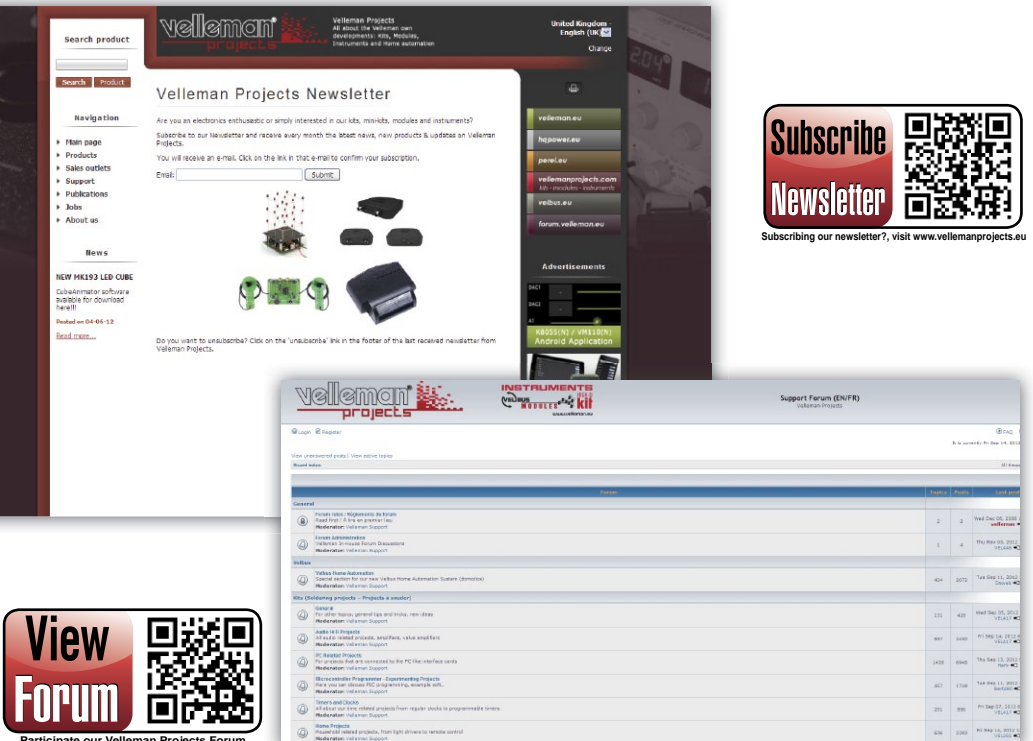

**Participate our Velleman Projects Forum**

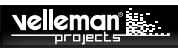

## EDUCATIEVE OSCILLOSCOOPKIT VOOR PC

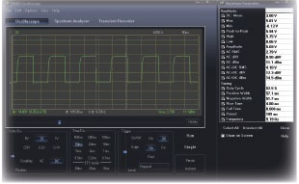

### Oscilloscoop

- bandbreedte: DC tot 200 kHz ±3dB
- ingangsimpedantie: 100 kohm / 20 pF
- max. ingangsspanning: 30V (AC + DC)
- tijdsbasis: 10µs tot 500ms per divisie
- ingangsbereik: 100mV tot 5V/div
- automatisch selectiebereik
- signaal historiekfunctie
- uitlezingen: True RMS, dBV, dBm, p to p, Duty cycle, Frequency,...
- opnamelengte: 1k monsters
- bemonsteringsfrequentie: 62.5Hz tot 1.5MHz
- pre-triggerfunctie: op bereiken van 0.1 ms/div .. 500 ms/div
- opties nalichttijd: kleurschakeringen, variabel of eindeloos
- ingangsgevoeligheid: 3mV-displayresolutie

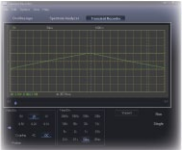

- tijdschaal: 20ms/div tot 2000s/div max.
- opnametijd: 9.4u/scherm
- automatisch bewaren van schermen en gegevens
- opname en weergave van schermen
- automatische opname voor meer dan 1 jaar
- maximum aantal monsters: 100/s
- min. aantal monsters: 1 monster / 20s

## Transient Recorder Spectrumanalysator

- frequentiebereik: 0 .. 150Hz tot 75kHz
- werkingsprincipe: FFT (Fast Fourier Transform)
- FFT-resolutie: 512 lijnen

## Algemeen

- markers voor: amplitude/spanning en frequentie/tijd
- expert-of basismodus in de software
- ingangskoppeling: DC en AC
- 8-bits resolutie
- automatisch bewaren van schermen en gegevens
- voeding via USB: +/- 200mA
- gebruikt de Microsoft® human interface device (HID)-driver, heeft geen extra driver nodig
- afmetingen: 94 x 94mm

## Minimale systeemvereisten

- IBM-compatible pc
- Windows™ XP, Vista, 7, 8 \*
- SVGA-displaykaart (min.1024 x 768)
- muis
- vrije USB-poort 1.1 of 2.0

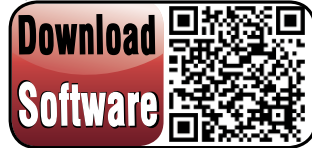

**For software, visit www.vellemanprojects.eu**

ALVORENS TE BEGINNEN: Zie ook de algemene handleiding voor soldeertips en andere algemene informatie.

### Benodigdheden om de kit te bouwen:

- » Kleine soldeerbout van max 40W.
- » Dun 1mm soldeersel, zonder soldeervet.
- » Een kleine kniptang.
- 1. Monteer de onderdelen correct op de print zoals in de illustraties.
- 2. Monteer de onderdelen in de correcte volgorde, zoals in de geïllustreerde stuklijst.
- 3. Gebruik de Ø vakjes om uw vorderingen aan te duiden.
- 4. Hou rekening met eventuele opmerkingen in de tekst.

## I. BOUW

### **VOLG NIET BLINDELINGS DE VOLGORDE VAN DE TAPE. CONTROLEER ALTIJD DE WAARDE VIA DE STUKLIJST!**

Tip: U kunt de foto's op de verpakking gebruiken als leidraad tijdens de montage. Door eventuele verbeteringen is het mogelijk dat de foto's niet 100% nauwkeurig zijn.

- 1. Monteer de keramische condensators die zich op de tape bevinden.
- 2. Monteer de dioden, let op de polariteit!
- 3. Monteer de zenerdiode ZD1. Let op de polariteit!
- 4. Monteer de hoogfrequent spoelen.
- 5. Monteer de IC-voetjes. Let op de positie van de nok!
- 6. Monteer de trimmer.
- 7. Monteer de keramische condensatoren.
- 8. Monteer de weerstanden verticaal.
- 9. Monteer de transistors.
- 10. Monteer de spanningsregelaar. Maak gebruik van de tekening in de geïllustreerde handleiding voor een juiste montage!
- 11. Monteer de relais.
- 12. Monteer de USB connector.
- 13. Monteer de elektrolytische condensators. Let op de polariteit!
- 14. Monteer het kristal.

## EDUCATIEVE OSCILLOSCOOPKIT VOOR PC EDUCATIEVE OSCILLOSCOOPKIT VOOR PC

- 15. Plaats de IC's in hun voetje. Let op de positie van de nok!
- 16. Volg de onderstaande stappen om de led te monteren.
	- **Stap 1:** Monteer de led, respecteer de polariteit! Nog niet solderen.
	- **Stap 2:** Assembleer de onderdelen maar draai de bouten nog niet vast. Zorg ervoor dat de led net onder de bovenplaat blijft.
	- **Stap 3:** Draai het geheel 180°.
	- **Stap 4:** Soldeer één pootje en controleer de positie. Indien OK, soldeer het tweede pootje.
	- **Stap 5:** Haal de onderdelen uit elkaar.
- 17. De meetsnoeren bevestigen
	- **Stap 1:** Ontkoppel de banaanplug van de meetsnoeren.
	- **Stap 2:** Strip beide snoeren en vlecht de uiteinden in elkaar.
	- **Stap 3:** Soldeer de draden.
	- **Stap 4:** Bevestig beide draden zoals geïllustreerd. *Tip:* Begin met één draad en bevestig daarna de andere.
	- **Stap 5:** Soldeer de draden op de printplaat.

## II. INSTALLATIE VAN DE SOFTWARE

Na de montage van het circuit, wordt de software geïnstalleerd.

- **Stap 1:** Download de EDU09 software van onze website of via de QR-code.
- **Stap 2:** Open het bestand en selecteer de software.
- **Stap 3:** Selecteer "next" om de installatieprocedure op te starten.
- **Stap 4:** Accepteer de licentieovereenkomst.
- **Stap 5:** Selecteer de bestemming op uw pc.
- **Stap 6:** Selecteer de menumap start waar de snelkoppelingen moeten geïnstalleerd worden.
- **Stap 7:** Selecteer de gewenste extra taken, klik daarna op "next".
- **Stap 8:** Selecteer "install" om de software te installeren.
- **Stap 9:** Klik op "finish" om de instellingen te voltooien en te verlaten.
- **Stap 10:** Sluit de EDU09 aan op de computer.

## III. KALIBRATIE

- ! **Geen externe driver nodig. De EDU09 gebruikt de interne Microsoft Windows HID-driver, deze laadt automatisch.**
- Zet RV1 in de middelste stand.
- Sluit de EDU09-oscilloscoop aan op de USB-poort van de pc. De rode led licht op.
- Laat de geïnstalleerde software EDU09.EXE lopen.
- Wanneer het toestel voor de eerste keer aangesloten wordt, start het kalibratieproces automatisch.
- Indien dit niet automatisch gebeurt: In het menu 'Options', selecteer "Calibrate" en klik vervolgens op "OK" om de kalibratie te starten. Wacht tot de kalibratie geslaagd is. Plaats het deksel. Uw oscilloscoop is nu gebruiksklaar.

**Voor gevorderde:** Het circuit van de ingangsversterker fijn afstellen (vereist een 1.5V-batterij)

- ! **Deze kalibratie is enkel nodig indien u meetresultaten wil met een hogere nauwkeurigheid.**
- In het menu 'Options', selecteer "Expert Settings".
- In het menu 'View', selecteer "Waveform Parameters…".
- In het venster 'Waveform Parameters', vink "DC Mean" aan.
- Meet de uitgangsspanning van de batterij met een multimeter en onthoud het resultaat.
- Sluit de batterij aan op de ingang van de oscilloscoop.
- Stel 'Volts/Div.' in op "0.5V" en klik op de knop "Run".
- Regel de trimmer RV1 tot de "DC Mean"-waarde in het venster 'Waveform Parameters', overeenstemt met de gemeten waarde.
- Verwijder de batterij.

# IV. SAMENBOUW

Monteer nu het geheel samen (zie figuur). Uw Oscilloscoop is nu gebruiksklaar.

### EXPERIMENTEREN MET DE EDU06 OSCILLOSCOOP LEERKIT

Neem ook zeker een kijkje naar onze EDU06 leerkit.

Dankzij de vele informatie en talrijke experimenten raakt u zeker vertrouwd met de werking van een oscilloscoop.

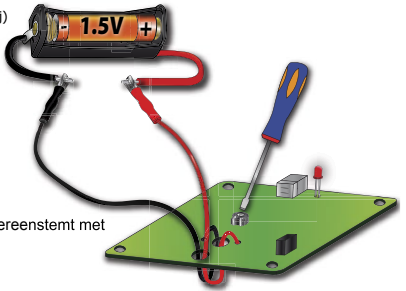

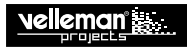

## EDUCATIEVE OSCILLOSCOOPKIT VOOR PC

## V. OSCILLOSCOOP TERMINOLOGIE

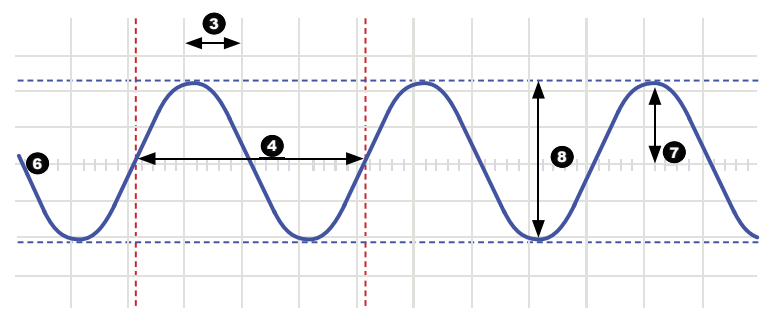

- **1. Volts/div:** Bepaalt hoeveel volt het ingangssignaal moet variëren om het signaal één divisie te verplaatsen.
- **2. Time/div:** Bepaalt de tijd die het signaal nodig heeft om van de linker- naar de rechterkant van een divisie te lopen.
- **3. Division:** Denkbeeldig of zichtbaar raster op het scoopscherm. Dit dient om de amplitude en de periode van een signaal in te schatten.
- **4. Period (T):** Duur van één cyclus van de AC-golfvorm (= 1/f)
- **5. Frequency (f):** Het aantal cycli van de AC-golfvorm per seconde
- **6. Trace:** lijn die de oscilloscoop op het scherm tekent, geeft het ingangssignaal weer
- **7. Amplitude:** Hoe ver varieert het signaal in een richting. Uitgedrukt in mV of V. Voor zich herhalende signalen: Vpiek.
- **8. Peak-to-peak:** Verschil tussen de meest positieve en meest negatieve uitwijking van het signaal. Voor sinusvormige signalen: 2xVpiek.

## EDUCATIEVE OSCILLOSCOOPKIT VOOR PC EDUCATIEVE OSCILLOSCOOPKIT VOOR PC

**AC coupling (AC-koppeling):** De oscilloscoop geeft enkel de AC-component van een signaal weer, de DC-component wordt genegeerd.

**AC voltage (Wisselspanning):** (AC: Alternating Current) Bij wisselstroom keert de stroom periodiek om, in tegenstelling tot gelijkstroom (DC), waar de stroom in één richting gaat. Een AC-bron heeft geen polariteit.

**Analog (Analoog):** Analoge scopen gebruiken het ingangssignaal om een elektronenstraal af te buigen die van links naar rechts over het scherm loopt. De elektronenstraal laat een beeld achter op het scherm; dit beeld stelt het signaal voor dat je hebt toegepast. Analoge signalen zijn continu variabel. Zie ook 'Digitaal'.

**'Auto-setup' mode (Auto-setupmodus):** De oscilloscoop kiest automatisch de instelling voor Volts/div en Time/div zodat één of meerdere perioden van het signaal correct weergegeven worden.

**Clipping:** De bovenkant van een signaal, de onderkant of beiden worden afgesneden ('clipped'), bijvoorbeeld omdat het signaal niet verder kan uitwijken door beperkingen van de voeding. Een ongewenste eigenschap van versterkers die overstuurd worden.

**DC coupling (DC-koppeling):** De oscilloscoop geeft zowel de AC- als de DC-component van een signaal weer.

**Digital (Digitaal):** Digitale scopen zetten het ingangssignaal om van analoog naar digitaal en verzorgen alle berekeningen en weergaves in het digitale domein. Digitale signalen bestaan uit slechts twee vaste niveaus, meestal 0V en +5V. Zie ook 'Analoog'.

**Distortion (Vervorming):** Ongewenste variatie van een signaal door externe oorzaken, zoals overbelaste of slecht ontworpen schakelingen, enz...

**Noise (ruis):** Ongewenste, willekeurige toevoegingen aan een signaal.

**Ripple (Rimpel):** Ongewenste periodieke variatie van een gelijkspanning.

**Signal (Signaal):** Spanning toegepast op de ingang van de oscilloscoop. Het onderwerp van je meting.

**Sine wave (Sinusgolf):** Wiskundige functie die een gelijkmatige, zich herhalende trilling weergeeft. De golfvorm aan het begin van deze woordenlijst is een sinusgolf.

**Spikes (Pieken):** Snelle, kortdurende variaties van een signaal.

**Bandwidth (Bandbreedte):** Meestal uitgedrukt in MHz. Dit is de frequentie waaraan een toegepaste sinusgolf weergegeven wordt bij een amplitude van ongeveer 70% van de oorspronkelijke amplitude. Duurdere scopen hebben een hogere bandbreedte. Vuistregel: de bandbreedte van een oscilloscoop moet minstens 5 keer groter zijn dan de frequentie van het signaal op de ingang van de scoop. De EDU09 bandbreedte gaat tot 200KHz.

**DC reference (DC-referentie):** DC-metingen voer je altijd uit ten opzichte van een referentieniveau (nulniveau, massa). Dit referentieniveau moet je definiëren. Als je dat niet doet, kan de uitlezing onjuist zijn. In de meeste gevallen is het referentieniveau het midden van het scherm, maar dit is niet verplicht.

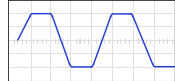

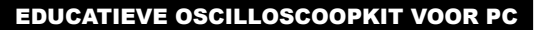

**DC voltage (Gelijkspanning):** (DC:Direct Current) Bij gelijkstroom vloeit de stroom in één richting, hij keert niet om. Een DC-bron heeft een polariteit, (+) en (-).

**Input coupling (Ingangskoppeling):** Het schema toont een typisch ingangscircuit van een oscilloscoop. Er zijn 3 mogelijke instellingen: AC-koppeling, DC-koppeling, en GND. Bij AC-koppeling wordt een condensator in serie gezet met het ingangssignaal. Deze condensator blokkeert de DC-component van het signaal en laat enkel AC door. Bij DC-koppeling wordt het signaal omgeleid voorbij de condensator zodat zowel de AC- als de DC-component doorgelaten wordt. Laagfrequente signalen (<20Hz) moet je altijd weergeven met gebruik van DC-koppeling. Als je AC-koppeling gebruikt, interfereert de interne koppelcondensator met het signaal zodat het verkeerd weergegeven wordt.

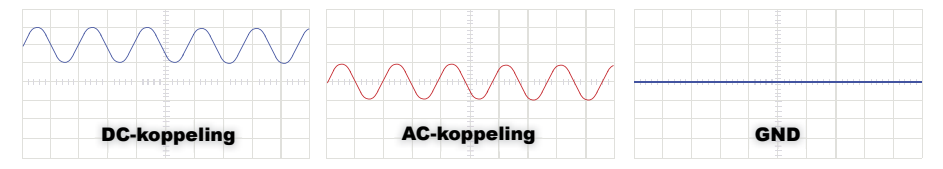

**Sample rate (bemonsteringssnelheid):** Meestal uitgedrukt in samples of megasamples/seconde, soms in MHz. Dit is het aantal keer per seconde dat de digitale scoop 'kijkt' naar het ingangssignaal. Hoe vaker de scoop 'kijkt', hoe beter hij een getrouw beeld kan tekenen van de golfvorm op het scherm. Theoretisch moet de sample rate het dubbele zijn van de hoogste frequentie van het te meten signaal; in praktijk verkrijg je de beste resultaten bij een sample rate van 5 keer de hoogste frequentie. De sample rate van de EDU09 bedraagt 1.5Ms/s of 1.5MHz.

**Sensitivity** (Gevoeligheid)**:** Geeft de kleinste variatie aan van het ingangssignaal die nodig is om het spoor op het scherm naar boven of beneden te bewegen. Meestal uitgedrukt in mV. De gevoeligheid van de EDU09 bedraagt 0.1mV.

**Slope (Flank):** Bepaalt waar de scoop zal triggeren. Dit kan op de stijgende of dalende flank van het signaal zijn.

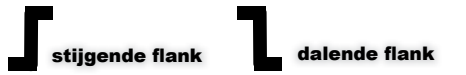

**Vrms:** De RMS-spanning van een wisselspanningsbron staat voor de benodigde gelijkspanning om in een weerstand dezelfde hoeveelheid warmte te genereren als de AC-bron zou doen. Voor sinusvormige signalen: Vrms = Vpiek / sqrt(2).

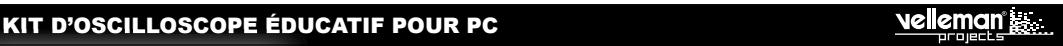

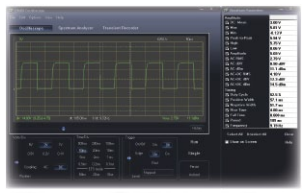

### Oscilloscope

- bande passante: CC à 200 kHz ±3dB
- impédance d'entrée: 100 kohm / 20 pF
- tension d'entrée max.: 30V (AC + DC)
- base de temps: de 10us à 500ms / division •
- plage de l'entrée: 100mV à 5V/div
- sélection automatique de la plage
- fonction historique du signal
- lecture: True RMS, dBV, dBm, p to p, Duty cycle, Frequency...
- durée d'enregistrement: 1k échantillons
- fréquence d'échantillonnage: 62.5Hz à 1.5MHz
- fonction de prédémarrage: sur des rangées de 0.1 ms/div .. 500 ms/div
- modes de persistance: gradient de couleurs, persistance variable ou infinie
- sensibilité d'entrée: résolution de l'afficheur de 3mV

## Enregistreur transitoire Analyseur de spectre

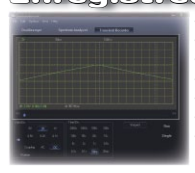

- échelle de temps: de 20ms/div à 2000s/div • temps d'enregistrement max.: 9.4h / écran
- sauvegarde automatique des écrans et données
- sauvegarde et affichage des écrans
- enregistrement automatique durant plus d'un an
- nombre max. d'échantillons: 100/s
- nombre min. d'échantillons: 1 échantill. / 20s

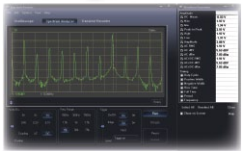

- échelle de fréquence: 0 .. 150Hz à 75kHz
- principe de fonctionnement: FFT (Fast Fourier Transform)
- résolution FFT: 512 lignes

# Généralités

- marqueurs pour: amplitude/tension et fréquence/temps
- sélection entre le mode 'expert' et le mode 'basic'
- couplage d'entrée: CC et CA
- résolution de 8 bits
- sauvegarde automatique des écrans et données
- alimentation via USB: +/- 200mA
- utilise le pilote Human Interface Device (HID) de Microsoft®, ne nécessite pas de pilote externe
- dimensions: 94 x 94mm

## Exigences min. du système

- PC compatible avec IBM
- Windows™ XP, Vista, 7, 8 \*
- carte de vidéo SVGA (min.1024 x 768)
- souris
- port USB libre 1.1 ou 2.0

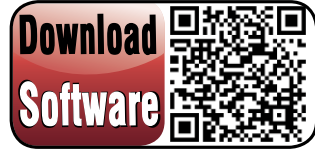

**For software, visit www.vellemanprojects.eu**

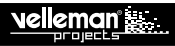

## KIT D'OSCILLOSCOPE ÉDUCATIF POUR PC KIT D'OSCILLOSCOPE ÉDUCATIF POUR PC

AVANT DE COMMENCER: Consultez également le manuel général pour des astuces concernant le soudage et pour de plus amples informations.

Matériel nécessaire pour le montage du kit:

- » Petit fer à souder de max. 40W.
- » Fine soudure de 1mm, sans pâte à souder.
- » Petite pince coupante.
- 1. Montez les pièces correctement orientées sur le circuit imprimé, voir l'illustration.
- 2. Montez les pièces dans l'ordre correct sur le circuit imprimé, comme dans la liste des composants illustrée.
- 3. Utilisez les cases ☑ pour indiquer votre état d'avancement.
- 4. Tenez compte des remarques éventuelles dans le texte.

## I. MONTAGE

**NE PAS SUIVRE NÉCESSAIREMENT L'ORDRE DES COMPOSANTS SUR LE RUBAN. CONTRÔLEZ TOUJOURS LA VALEUR À L'AIDE DE LA LISTE DES PIÈCES !**

 $\theta$  Truc: Les photos sur l'emballage peuvent vous servir de quide lors de l'assemblage. Toutefois, il se peut que les photos ne correspondent pas à 100% à la réalité en raison des adaptations subies.

- 1. Montez les condensateurs céramiques qui se trouvent sur le ruban adhésif.
- 2. Montez les diodes. Respectez la polarité!
- 3. Montez la diode Zener. Attention à la polarité!
- 4. Monter les bobines à haute fréquence.
- 5. Montez les supports de CI. Attention à la position de l'encoche!
- 6. Montez le potentiomètre trim.
- 7. Montez les condensateurs céramiques.
- 8. Montez les résistances verticales.
- 9. Monter les transistors
- 10. Montez le régulateur de tension. Se référer aux illustrations dans la notice pour un montage correct!
- 11. Montez le relais.
- 12. Montez le connecteur USB.
- 13. Montez les condensateurs électrolytiques. Attention à la polarité!

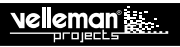

- 14. Montez le cristal.
- 15. Montez les CI dans leur support. Attention à la position de l'encoche!
- 16. Suivez les étapes suivantes pour monter la LED.
	- **Etape 1:** Montez la LED conformément à la polarité ! Ne soudez pas encore.
	- **Etape 2:** Assemblez les pièces mais ne serrez pas encore les boulons. Positionnez la LED de manière qu'elle reste juste au-dessous du couvercle supérieur.
	- **Etape 3:** Tournez l'ensemble de 180°.
	- **Etape 4:** Soudez une patte et vérifiez la position. Si la position est bonne, soudez la deuxième patte.
	- **Etape 5:** Désassemblez les pièces.
- 17. Fixer les cordons de mesure.
	- **Etape 1:** Déconnectez la fiche banane des cordons de mesure.
	- **Etape 2:** Dénudez les deux cordons et torsadez les parties dénudées.
	- **Etape 3:** Soudez les fils.
	- **Etape 4:** Fixez les deux fils comme illustré. *Conseil:* Commencez par un fil, puis fixez l'autre.
	- **Etape 5:** Soudez les fils sur le circuit imprimé.

## II. INSTALLATION DU LOGIGIEL

Après l'assemblage du circuit, le logiciel doit être installé.

**Etape 1:** Téléchargez le logiciel EDU09 de notre site web ou depuis le code QR.

- **Etape 2:** Ouvrez le fichier et sélectionnez le logiciel.
- **Etape 3:** Sélectionnez "Next" pour lancer la procédure d'installation.
- **Etape 4:** Acceptez le contrat de licence.
- **Etape 4:** Sélectionnez la destination sur votre PC.
- **Etape 6:** Sélectionnez le dossier du menu démarrer pour installer les raccourcis du programme.
- **Etape 7:** Sélectionnez les tâches additionnelles souhaitées, puis cliquez sur "Next".
- **Etape 8:** Sélectionnez "Install" pour installer le logiciel.
- **Etape 9:** Cliquez sur "Finish" pour compléter et quiter la configuration.
- **Etape 10:** Connectez l'EDU09 à l'ordinateur.

## III. ETALONNAGE

! **Pas besoin d'un pilote externe. L'EDU09 utilise le pilote de classe HID Microsoft interne, celui-ci se chargera automatiquement**

- Mettez RV1 en position centrale.
- Connectez l'oscilloscope EDU09 au port USB du PC. La LED rouge s'allume.
- Lancez le logiciel EDU09.EXE installé.
- Lorsque l'appareil est connecté pour la première fois, la procédure d'étalonnage démarrera automatiquement.
- Si tel n'est pas le cas : Dans le menu 'Options', sélectionnez "Calibrate" et ensuite cliquez sur "OK" pour lancer la procédure d'étalonnage. Attendez que l'étalonnage soit réussi. Fixez le couvercle. Votre oscilloscope est maintenant prêt à l'usage.

Pour les utilisateurs expérimentés: Réglage fin du circuit d'amplificateur d'entrée (nécessite 1 pile de 1.5V)

- ! **L'étalonnage avancé n'est nécessaire que si vous souhaitez obtenir des mesures de précision**
- Dans le menu 'Options', sélectionnez "Expert Settings".
- Dans le menu 'View", sélectionnez "Waveform Parameters…".
- Dans la fenêtre 'Waveform Parameters', cochez la case "DC Mean".
- Mesurez la tension de sortie de la pile avec un multimètre et retenez le résultat.
- Connectez la pile à l'entrée de l'oscilloscope.
- Réglez 'Volts/Div' sur "0.5V" et cliquez sur le bouton "Run".
- Ajustez le trimmer RV1 jusqu'à ce que la valeur "DC Mean" affichée dans la fenêtre 'Waveform Parameters' corresponde à la valeur mesurée.
- Retirez la pile

## IV. ASSEMBLAGE

Montez l'ensemble (voir illustration). Votre oscilloscope est maintenant prêt à l'usage.

## EXPÉRIMENTER AVEC NOTRE EDUKIT EDU06

N'oubliez pas de jeter un coup d'œil à notre Edukit (EDU06).

L'information abondante et les nombreuses expériences vous permettront de découvrir le fonctionnement d'un oscilloscope.

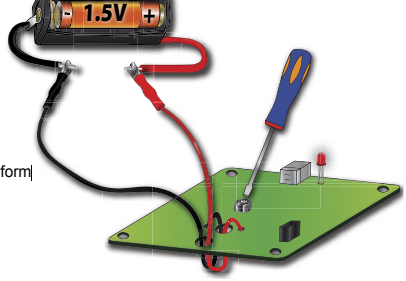

## V. OSCILLOSCOPE TERMINOLOGIE

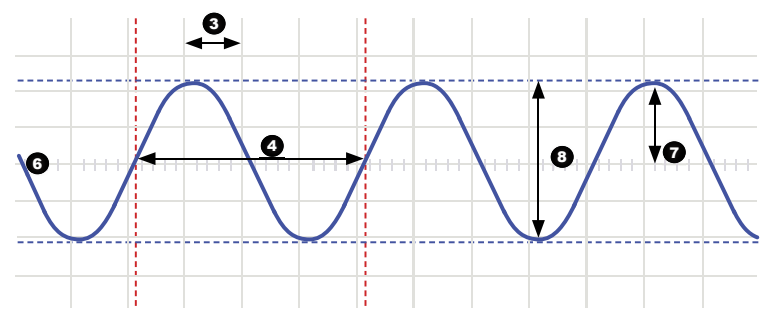

- **1. Volts/div:** Détermine le nombre de volts que le signal d'entrée doit varier pour être déplacé avec une division.
- **2. Time/div (temps par division):** Détermine le temps dont lequel le signal a besoin pour se déplacer de gauche à droite d'une division.
- 3. Division: Quadrillage imaginaire ou visible qui s'affiche à l'écran de l'oscilloscope. Sert à estimer l'amplitude et la période d'un signal.
- **4. Period (T) (Période):** Durée d'un cycle de la forme d'onde CA (= 1/f).
- **5. Frequency (f) (Fréquence):** Le nombre de cycles de la forme d'onde CA par seconde.
- **6. Trace:** ligne dessinée par l'oscilloscope, représente le signal d'entrée
- **7. Amplitude:** Indication caractérisant l'ampleur des variations du signal dans une direction. S'exprime en mV ou V. Pour des signaux répétitifs: Vcrête.
- **8. Peak-to-peak (Crête à crête):** Différence entre la déviation de signal la plus positive et la plus négative. Pour des signaux sinusoïdaux: 2xVcrête.

**AC coupling (Couplage CA):** L'oscilloscope ne visualise que le composant CA d'un signal, le composant CC est ignoré.

**AC voltage (Tension alternative CA):** Avec du courant alternatif, le courant change périodiquement de sens, contrairement au courant continu (CC), dont le courant est unidirectionnel. Une source CA ne dispose pas de polarité.

**Analog (Analogique):** Les oscilloscopes analogiques utilisent le signal d'entrée pour dévier un faisceau d'électrons,

balayant l'écran de gauche à droite. Le faisceau d'électrons crée une image à l'écran; cette image représente le signal appliqué. Les signaux analogiques sont variables en continu. Voir également 'Numérique'.

**'Auto-setup' mode (Mode de configuration automatique):** L'oscilloscope sélectionne automatiquement le réglage des valeurs Volts/div et Time/div de sorte qu'une ou plusieurs périodes du signal soient visualisées correctement.

**Clipping (Découpage):** La partie supérieure d'un signal, la partie inférieure ou les deux parties peuvent être découpées ('clipped'), par exemple parce que le signal ne peut plus dévier à cause des limitations d'alimentation. Une caractéristique non désirée d'amplificateurs surchargés.

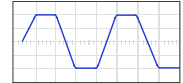

**DC coupling (Couplage CC):** L'oscilloscope visualise le composant CA comme le composant CC d'un signal.

Digital (Numérique): Les oscilloscopes numériques convertissent un signal d'entrée analogique en signal numérique et règlent tous les calculs et affichages dans le domaine numérique. Les signaux numériques se composent de deux niveaux fixes, généralement 0V et +5V. Voir également 'Analogique'.

**Distortion:** Variation non désirée du signal par des causes externes comme des circuits surchargés, ou des mauvais circuits, etc...

**Noise (Parasites):** Additions aléatoires, non désirées à un signal.

lleman s

**Ripple (Ondulation):** Variation périodique non désirée d'une tension continue.

**Signal:** Tension appliquée à l'entrée de l'oscilloscope. L'objet de votre mesure.

Sine wave (Onde sinusoïdale): Fonction mathématique visualisant une oscillation égale, répétitive. La forme d'onde illustrée en début de ce glossaire est une onde sinusoïdale.

**Spikes (Crêtes):** Variations rapides d'un signal, sur des courtes durées.

**Bandwidth (Largeur de bande):** Généralement exprimée en MHz. C'est la fréquence à laquelle une onde sinusoïdale appliquée est visualisée à une amplitude d'environ 70% de l'amplitude initiale. Des oscilloscopes plus coûteux disposent d'une largeur de bande plus élevée. Règle pratique: la largeur de bande d'un oscilloscope doit être au moins 5 fois plus élevée que la fréquence du signal à l'entrée de l'oscilloscope. La largeur de bande EDU09 s'élève jusqu'à 200KHz.

**DC reference (Référence CC):** Les mesures CC sont toujours effectuées à l'égard d'un niveau de référence (niveau zéro, masse). Ce niveau de référence doit être défini. Sinon, l'affichage pourrait être incorrect. Généralement, le niveau de référence est positionné au milieu de l'écran, mais cela est facultatif.

.

**DC voltage (Tension continue CC):** (DC: Direct Current, courant continu). Avec du courant continu, le courant continu est unidirectionnel et ne change pas de sens. Une source CC dispose d'une polarité positive (+) et négative (-).

**Input coupling (Couplage d'entrée):** Le schéma visualise un circuit d'entrée typique d'un oscilloscope. Il y a 3 réglages possibles : couplage CA, couplage CC, et GND. Avec un couplage CA, un condensateur est mis en série avec le signal d'entrée. Ce condensateur bloque le composant CC du signal et laisse uniquement passer le composant CA. Avec le couplage CC, le signal est dévié du condensateur de sorte que le composant CA comme le composant CC peuvent passer. Les signaux de basse fréquence (<20Hz) doivent toujours être visualisés lors de la sélection de couplage CC. En utilisant le couplage CA, le condensateur de couplage interne interfèrera avec le signal de sorte que le signal sera visualisé incorrectement.

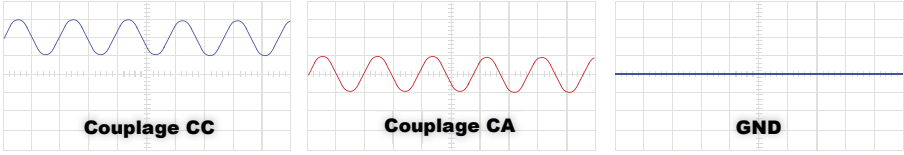

Sample rate (fréquence d'échantillonnage): Généralement exprimée en samples (échantillonnage) ou megasamples/seconde (méga-échantillonnage/seconde), parfois en MHz. C'est la résolution de quantification par seconde que l'oscilloscope numérique 'regarde' le signal d'entrée. Plus l'oscilloscope 'regarde', plus l'oscilloscope est capable de dessiner une image fidèle de la forme d'onde à l'écran. Théoriquement, la fréquence d'échantillonnage doit être le double de la plus haute fréquence du signal à mesurer; en pratique les meilleurs résultats sont obtenus avec une fréquence d'échantillonnage 5 fois plus élevée que la plus haute fréquence. La fréquence d'échantillonnage du EDU09 s'élève à 1.5Ms/s ou 1.5MHz.

Sensitivity (Sensibilité): Indique la plus petite variation du signal d'entrée nécessaire pour déplacer la trace vers le haut ou vers le bas à l'écran. Généralement exprimée en mV. La sensibilité du EDU09 s'élève à 0.1mV.

Slope (Pente): Détermine le point de déclenchement. Cela peut être sur le front montant ou descendant du signal..

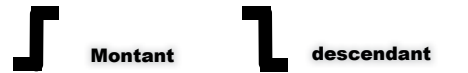

Vrms: La tension efficace (RMS) d'une source de tension alternative représente la tension continue nécessaire pour générer la même quantité de chaleur dans une résistance que générerait la source CA. Pour des signaux sinusoïdaux: Vrms = Vcrête / sqrt(2)

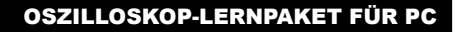

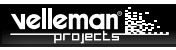

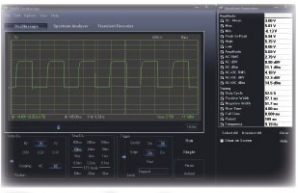

## Oszilloskop

- Bandbreite: DC bis 200 kHz ±3dB
- Eingangsimpedanz: 100 kohm / 20 pF
- max. Eingangsspannung: 30V (AC + DC)
- Zeitbasis: 10µs bis 500ms pro Division
- Eingangsbereich: 100mV bis 5V/div
- automatische Auswahl vom Bereich
- Sample-Überblick-Funktion
- Anzeigen: True RMS, dBV, dBm, p to p, Duty cycle, Frequency…
- Aufnahmelänge: 1k Samples
- Abtastfrequenz: 62.5Hz bis 1.5MHz
- Bereich Pre-Triggerfunktion: 0.1 ms/div .. 500 ms/div
- Nachleuchten: Farbabstufung, variabel oder unendlich
- $\cdot$  Eingangsempfindlichkeit: 3mV Displayauflösung

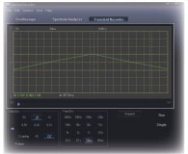

- Zeitmaßstab: 20ms/Div bis 2000s/Div
- max. Aufnahmezeit: 9.4 Stunden pro Schirminhalt
- automatisches Speichern von Daten
- Aufzeichnung und Anzeige der Displays
- automatische Aufnahme über 1 Jahr
- max. Abtastgeschwindigkeit: 100/s
- min. Abtastgeschwindigkeit: 1 Sample/20s

# Transientenrecorder Spektrumanalysator

- 
- Frequenzbereich: 0 .. 150Hz bis 75kHz
	- Funktionsweise: FFT (Fast Fourier Transform)
	- FFT-Auflösung: 512 Zeilen

# Allgemeine Anformation

- Markierungen für: Amplitude/Spannung und Frequenz/Zeit
- Expert- oder Basic-Modus in der Software
- Eingangskopplung: DC und AC
- 8-Bit-Auflösung
- Speichern der Schirme oder Daten
- Stromversorgung über USB: +/- 200mA
- verwendet den Microsoft® Human Interface Device (HID)- Treiber, braucht keinen externen Treiber.
- Abmessungen: 94 x 94mm

## Systemvoraussetzungen

- IBM-kompatibler PC
- Windows™ XP, Vista, 7, 8 \*
- SVGA-Displaykarte (min.1024 x 768)
- Maus
- freier USB-Port 1.1 oder 2.0

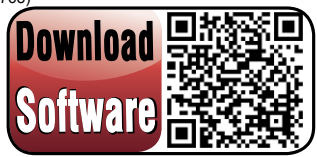

**For software, visit www.vellemanprojects.eu**

BEVOR SIE ANFANGEN: Siehe auch die allgemeine Anleitung für Löthinweise und andere allgemeine Informationen.

### Zum Bau notwendiges Material:

- » Kleiner Lötkolben von höchstens 40W.
- » Dünnes Lötmetall von 1mm, ohne Lötfett.
- » Eine kleine Kneifzange.
- 1. Montieren Sie die Bauteile in der richtigen Richtung auf der Leiterplatte, siehe Abbildung.
- 2. Montieren Sie die Bauteile in der richtigen Reihenfolge, wie in der illustrierten Stückliste wiedergegeben.
- 3. Notieren Sie mittels der **⊠-Häuschen Ihre Fortschritte**.
- 4. Beachten Sie eventuelle Bemerkungen im Text.

## I. MONTAGE

### **FOLGEN SIE NIE BLINDLINGS DER REIHENFOLGE DER KOMPONENTEN IM BAND. ÜBERPRÜFEN SIE IMMER DEN WERT ÜBER DIE STÜCKLISTE!**

Hinweis: Die Fotos auf der Verpackung können als Hilfe bei der Montage verwendet werden. Wegen bestimmter Anpassungen ist es allerdings möglich, dass die Fotos nicht zu 100% mit der Wirklichkeit übereinstimmen.

- 1. Montieren Sie die keramischen Kondensatoren, die am Band befestigt sind.<br>2. Montieren Sie die Dioden. Beachten Sie die Polarität!
- 2. Montieren Sie die Dioden. Beachten Sie die Polarität!
- 3. Montieren Sie die Zenerdiode. Beachten Sie die Polarität!
- 4. Montieren Sie die HF-Spulen.
- 5. Montieren Sie die IC-Fassungen. Achten Sie auf die Position des Nockens!
- 6. Montieren Sie dass Trimmerpotentiometer.
- 7. Montieren Sie die keramischen Kondensatoren.
- 8. Montieren Sie de vertikale Widerstände.
- 9. Montieren Sie die Transistoren.
- 10. Montieren Sie den Spannungsregler. Siehe illustrierte Stückliste für eine richtige Montage!
- 11. Montieren Sie das Relais.
- 12. Montieren Sie den USB-Anschluss.
- 13. Montieren Sie die Elektrolytkondensatoren. Achten Sie auf die Polarität!
- 14. Montieren Sie den Kristall.

## OSZILLOSKOP-LERNPAKET FÜR PC

- 15. Stecken Sie die IC in den Fuß. Achten Sie auf die Position der Einkerbung!
- 15. Befolgen Sie diese Schritte, um die LED zu montieren.

**Schritt 1:** Montieren Sie die LED, Beachten Sie die Polarität! Löten Sie noch nicht.

**Schritt 2:** Montieren Sie den Teil. Schrauben Sie die Schrauben aber noch nicht fest. Positionieren Sie die LED so dass diese sich genau unter der Abdeckplatte befindet.

**Schritt 3:** Drehen Sie den Teil 180°.

**Schritt 4:** Löten Sie zuerst eine Leitung und kontrollieren Sie dann die Position. Ist die Position korrekt, löten Sie dann den zweiten Anschluss. **Schritt 5:** Desmontieren Sie den Teil.

17. Die Testleitungen montieren

**Schritt 1:** Trennen Sie den Bananenstecker von den Testleitungen.

**Schritt 2:** Beachten Sie, dass Sie beide Kabel abisolieren und verflechten Sie die Kabelenden.

**Schritt 3:** Löten Sie die Leitungen.

**Schritt 4:** Montieren Sie beide Leitungen (siehe Abb.). *Hinweis:* Montieren Sie zuerst die eine Leitung. Montieren Sie erst danach die zweite Leitung. **Schritt 5:** Löten Sie die Leitungen an der Leiterplatte

## II. DIE SOFTWARE INSTALLIEREN

Nachdem Sie die Leiterplatte zusammengebaut haben, installieren Sie die Software.

**Schritt 1:** Laden Sie die EDU09 Software von unserer Website oder über den QR-Code herunter.

**Schritt 2:** Öffnen Sie die Datei und wählen Sie die Software.

**Schritt 3:** Wählen Sie "next" um die Installation zu starten.

**Schritt 4:** Akzeptieren Sie den Lizenzvertrag

**Schritt 5:** Wählen Sie das Ziel auf dem PC.

**Schritt 6:** Wählen Sie den gewünschten Ordner, um die Verknüpfungen zu installieren.

**Schritt 7:** Wählen Sie die gewünschten Nebenaufgaben. Drücken Sie danach auf "next".

**Schritt 8:** Wählen Sie "install", um die Software zu installieren.

**Schritt 9:** Klicken Sie auf "finish", um die Konfiguration zu verlassen.

**Schritt 10:** Verbinden Sie das EDU09 mit dem Rechner.

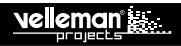

## III. KALIBRIERUNG

- ! **Sie brauchen keinen externen Driver. Das EDU09 verwendet einen internen Microsoft Windows HID-Treiber, der automatisch geladen wird.**
- Stellen Sie RV1 auf die mittlere Position.
- Verbinden Sie das EDU09 Oszilloskop mit dem USB-Port des PC. Die rote LED leuchtet.
- Starten Sie die installierte Software EDU09 EXE
- Bei erstem Anschluss, startet das Kalibrierverfahren automatisch.
- Startet das Kalibrierverfahren nicht automatisch: Im Menü « Options » wählen Sie « Calibrate » und klicken Sie dann auf OK um die Kalibrierung zu starten. Warten Sie bis die Kalibrierung beendet ist. Montieren Sie die Abdeckplatte. Das Gerät ist nun betriebsfertig.

**Für fortgeschrittene Benutzer:** Den Eingangsverstärker feineinstellen (benötigt eine 1.5V-Batterie)

### ! **Kalibrieren Sie das Gerät nur wenn Sie eine höhere Messgenauigkeit haben möchten**

- Im Menü « Options » wählen Sie « Expert Settings ».
- Im Menü « View » wählen Sie « Waveform Parameters...».
- Im Fenster « Waveform Parameters » markieren Sie « DC Mean ».
- Messen Sie den Batterieausgang mit einem Multimeter und schreiben Sie den gemessenen Wert auf.
- Verbinden Sie die Batterie mit dem Eingang des Oszilloskops.
- Stellen Sie Volts/Div. auf « 0.5V » und klicken Sie auf « Run ».
- Regeln Sie das Trimmpotentiometer RV1 bis der angezeigte Wert von « DC Mean » im Fenster « Waveform Parameters » mit dem gemessenen Wert übereinstimmt.
- Entfernen Sie die Batterie

## IV. ZUSAMMENBAU

Montieren Sie das Ganze (siehe Abb.). Das Oszilloskop ist nun betriebsfertig.

# **EXPERIMENTIEREN SIE MIT UNSEREM EDUKIT EDU06**

Betrachten Sie auch das EDU6 Oszilloskop-Lernpaket.

Es enthält viel Information und Experimente, um sich mit den Grundprinzipien eines Osziloskopes vertraut zu machen.

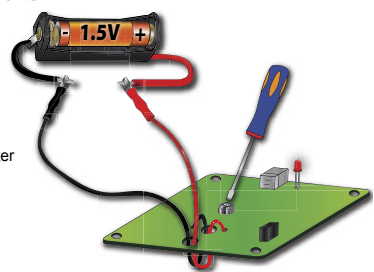

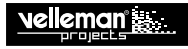

## OSZILLOSKOP-LERNPAKET FÜR PC OSZILLOSKOP-LERNPAKET FÜR PC

## V. OSZILLOSKOP-TERMINOLOGIE

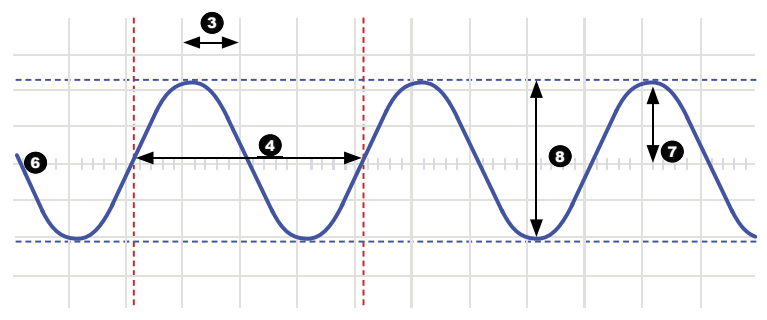

- **1. Volts/div:** (Volt pro Division) Bestimmt wie viel Volt das Eingangssignal variieren muss, um das Signal eine Division zu verschieben.
- **2. Time/div:** (Zeit pro Division) Bestimmt die Zeit, die das Signal braucht, um von der linken Seite zur rechten Seite einer Division zu gehen.
- **3. Division:** Eingebildetes oder sichtbares Gitter im Bildschirm des Oszilloskops. Dies dient, um die Amplitude und die Periode eines Signals einzuschätzen.
- **4. Periode (T):** Dauer einer Zyklus der AC-Wellenform (= 1/f)
- **5. Frequenz (f):** Die Anzahl Zyklen der AC-Wellenform pro Sekunde
- **6. Strahl (Trace):** Strahl, den das Oszilloskop im Bildschirm zeichnet, zeigt das Eingangssignal an.
- **7. Amplitude:** Wie weit variiert das Signal in einer Richtung. Ausgedrückt in mV oder V. Für repetitive Signale: Vpeak.
- 8. Spitze-Spitze: Unterschied zwischen der positivsten und der negativsten Schwankung des Signals. Für Sinusförmige Signale: 2xVpeak.

**AC coupling (AC-Kupplung):** Das Oszilloskop zeigt nur die AC-Komponente eines Signals an. Die DC-Komponente wirdt generiert.

**AC voltage (Wechselspannung):** (AC: Alternating Current, Wechselstrom) Bei Wechselstrom kehrt der Strom periodiek um, im Gegensatz zu Gleichstrom (DC), wo der Strom in eine Richtung geht. Eine AC-Quelle hat keine Polarität.

**Analog (Analog):** Analoge Oszilloskope verwenden das Eingangssignal, um einen Elektronenstrahl, der von links nach rechts im Bildschirm geht, abzulenken. Der Elektronenstrahl lässt ein Bild im Display zurück. Dieses Bild stellt das Signal, das Sie angewandt haben, dar. Analoge Signale sind kontinuierlich variabel. Siehe auch 'Digital'.

**'Auto-setup' mode (Auto-Setup-Modus):** Das Oszilloskop wählt automatisch die Einstellung für Volts/div und Time/div, so dass eine oder mehrere Perioden des Signals korrekt angezeigt werden.

**Clipping:** Die Oberseite eines Signals, die Unterseite von Beiden wird abgeschnitten ('clipped'), z.B. weil das Signal durch die Beschränkungen der Stromversorgung nicht weiter ausweichen kann. Eine unerwünschte Eigenschaft von Verstärkern, die übersteuert werden.

**DC coupling (DC-Kupplung):** Das Oszilloskop zeigt sowohl die AC- als auch die DC-Komponente eines Signals an.

**Digital (Digital):** Digitale Oszilloskope setzen das Eingangssignal von analog in digital um und versorgen alle Berechnungen und Anzeigen im digitalen Bereich. Digitale Signale bestehen aus nur zwei festen Pegeln, meistens 0V und +5V. Siehe auch 'Analog'.

**Distortion (Klirrfaktor):** Unerwünschte Änderung eines Signals durch externe Ursachen, wie z.B. Schaltungen, die überbelastet oder slecht entworfen sind, usw.

**Noise (Rausch):** Unerwünschte, beliebige Hinzufügungen zum Signal.

**Ripple (Rimpel):** Ongewenste periodieke variatie van een gelijkspanning.

**Signal (Signal):** Spannung angewandt auf den Eingang des Oszilloskops. Das Ziel Ihrer Messung.

**Sine wave (Sinuswelle):** Mathematische Funktion, die eine gleichmäßige, repetitive Schwingung anzeigt. Die Wellenform am Anfang dieses Glossar ist eine Sinuswelle.

**Spikes (Spitzen):** Schnelle, kurze Änderungen eines Signals.

**Bandwidth (Bandbreite):** Meistens ausgedrückt in MHz. Dies ist die Frequenz an der eine angewandte Sinuswelle angezeigt wird bei einer Amplitude von etwa 70% der ursprünglichen Amplitude. Teuere Oszilloskope haben eine höhere Bandbreite. Faustregel: die Bandbreite eines Oszilloskops muss mindestens 5 Mal größer sein als die Frequenz eines Signals am Eingang des Oszilloskops. Die Bandbreite des EDU09 geht bis zu 200KHz.

**DC reference (DC-Referenz):** DC-Messungen werden immer in Bezug auf einen Referenzpegel (Nullniveau, Masse). Dieser Referenzpegel muss definiert werden. Tun Sie dies nicht, so kann die Anzeige falsch sein. In den meisten Fällen ist der Referenzpegel die Mitte des Displays. Dies ist aber nicht verpflichtet.

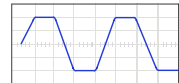

## OSZILLOSKOP-LERNPAKET FÜR PC

.

DC voltage (Gleichspannung): (DC: Direct Current, Gleichstrom) Bei Gleichstrom fließt der Strom in eine Richtung und kehrt nicht um. Eine DC-Quelle hat Polarität, (+) und (-).

**Input coupling (Eingangskupplung):** Das Schema zeigt einen typischen Eingangskreis des Oszilloskops an. Es gibt 3 mögliche Einstellungen: AC-Kupplung, DC-Kupplung und GND. Bei AC-Kupplung wird ein Kondensator mit dem Eingangssignal in Serie gesetzt. Dieser Kondensator blockiert die DC-Komponente des Signals und lässt nur AC durch. Bei DC-Kupplung wird der Kondensator überbrückt damit sowohl die AC- als auch die DC-Komponente passieren können. Signale mit einer niedrigen Frequenz (<20Hz) müssen immer mit Gebrauch einer DC-Kupplung angezeigt werden. Verwenden Sie die AC-Kupplung, dann interferiert der interne Koppelkondensator mit dem Signal so dass es falsch wiedergegeben wird.

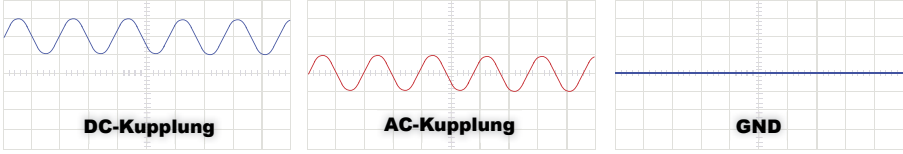

**Sample rate (Restwelligkeit):** Unerwünschte periodische Änderung einer Gleichspannung. Sample rate (Abtastrate): Meistens ausgedrückt in Samples oder Megasamples/Sekunde, manchmal in MHz. Dies ist die Anzahl Mal pro Sekunde, dass das digitale Oszilloskop das Eingangssignal betrachtet. Je öfter das Oszilloskop 'guckt', desto besser kann es ein getreues Bild der Wellenform im Display zeichnen. Theoretisch muss die Abtastrate das Doppelte der höchsten Frequenz vom Signal, das Sie messen möchten, sein. In Wirklichkeit erzielen Sie die besten Ergebnisse bei einer Abtastrate von 5 Mal die höchste Frequenz. Die Abtastrate des EDU09 beträgt 1.5Ms/s oder 1.5MHz.

Sensitivity (Empfindlichkeit): Zeigt die kleinste Schwingung des Eingangssignal, die Sie brauchen um den Strahl im Display nach oben oder unten zu bewegen. Meistens ausgedrückt in mV. Die Empfindlichkeit des EDU09 beträgt 0.1mV.

**Slope (Flanke):** Bestimmt wo das Oszilloskop triggern wird. Dies kann kann auf der steigenden oder der fallenden Flanke des Signals sein.

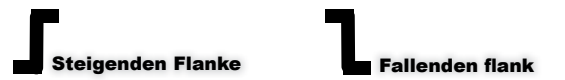

**Vrms:** Die RMS-Spannung einer AC-Spannungsquelle steht für die notwendige Gleichspannung, um in einem Widerstand dieselbe Menge Wärme als die AC-Quelle tun wird, zu generieren. Für sinusförmige Signale: Vrms = Vpeak / sqrt(2)

## KIT EDUCATIVO CON OSCILOSCOPIO PARA PC KIT EDUCATIVO CON OSCILOSCOPIO PARA PC

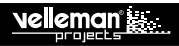

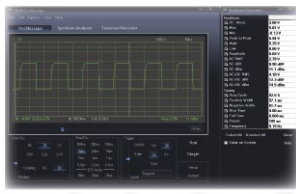

## Osciloscopio

- 
- impedancia de entrada: 100 kohm / 20 pF
- tensión de entrada máx.: 30V (AC + DC)
- base de tiempo: de 10µs a 500ms / división
- ◦rango de entrada: 100mV a 5V/div
- selección automática del rango
- función de historial de los muestreos
- duración de la grabación: 1k muestreos

## grabador de señales transitorias Analizador de espectro

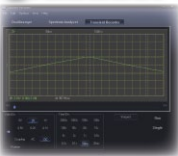

- escala de tiempo: de 20ms/div a 2000s/div • tiempo de grabación máx.: 9.4h / pantalla
- almacenamiento automático de los datos
- grabación y visualización de las pantallas
- grabación automática durante más de un año
- número máx. de muestreos: 100/s
- número mín. de muestreos: 1 muestreo/20s

### • osciloscopio: ancho de banda: DC a 200 kHz ±3dB • visualizaciones: True RMS, dBV, dBm, p to p, Duty cycle, Frequency…

- frecuencia de muestreo: 62.5Hz a 1.5MHz
- alcance de la función de predisparo (trigger): 0.1 ms/div .. 500 ms/div
- modos de persistencia : tono, variable e infinito
- sensibilidad en la entrada: resolución de la pantalla de 3mV

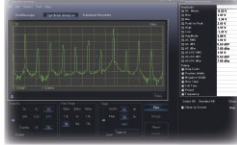

- rango de frecuencias:
- 0 .. 150Hz a 75kHz
- principio de funcionamiento: FFT (Fast Fourier Transform)
- resolución FFT: 512 líneas

# Información general

- puntos de referencia (marcadores) para: amplitud/tensión y frecuencia/tiempo
- es posible seleccionar entre el modo 'basic' y el modo 'expert'
- conexión en la entrada: DC y AC
- resolución de 8 bits
- almacenamiento de los datos y las pantallas
- alimentación por USB: +/- 200mA
- utiliza el driver Human Interface Device (HID) de Microsoft®, no necesita un driver externo
- dimensiones: 94 x 94mm

## Exigencias mínimas del sistema

- PC compatible IBM
- Windows™ XP, Vista, 7, 8 \*
- tarjeta de vídeo SVGA (mín.1024 x 768)
- ratón
- puerto USB libre 1.1 ó 2.0

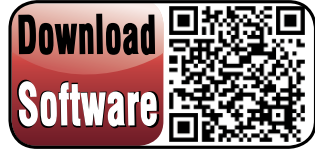

**For software, visit www.vellemanprojects.eu**

<sup>\*</sup> Windows™ is a registered trademarks of Microsoft Corporation

## KIT EDUCATIVO CON OSCILOSCOPIO PARA PC KIT EDUCATIVO CON OSCILOSCOPIO PARA PC

ANTES DE EMPEZAR: Lea también el manual del usuario para consejos de soldadura y otras informaciones generales.

Material necesario para el montaje del kit :

- » Pequeño soldador de 40W máx.
- » Soldadura de 1mm, sin pasta de soldadura.
- » Pequeños alicates de corte.
- 1. Coloque los componentes correctamente orientados en el circuito integrado (véase la figura).
- 2. Coloque los componentes por orden correcto (véase la lista de componentes).
- 3. Use los cajetines **⊠** para indicar su progreso.
- 4. Tenga en cuenta las eventuales observaciones.

## I. MONTAJE

**NO SIGA A CIEGAS EL ORDEN DE LOS COMPONENTES EN LA CINTA. ¡CONTROLE SIEMPRE EL VALOR CON LA LISTA DE COMPONENTES!**

) Consejos: Puede usar las fotos del embalaje como directrices durante el montaje. Sin embargo, es posible que las fotos no correspondan completamente a la realidad debido a cambios posteriores.

- 1. Monte los condensadores cerámicos que se encuentran en la banda.
- 2. Monte los diodos. ¡Controle la polaridad!
- 3. Monte el diodo Zener.¡Controle la polaridad!
- 4. Monte las bobinas de RF.
- 5. Monte los soportes del CI. ¡Atención a la posición de la muesca!
- 6. Monte el potenciómetro trim.
- 7. Monte los condensadores cerámicos.
- 8. Monte las resistencias verticales. ¡Controle la polaridad!
- 9. Monte los transistores.
- 10. Monte los potenciómetros de ajuste. Ajústelos de tal manera para regular la corriente de salida adecuada
- 11. Monte el relé.
- 12. Monte el conector USB.
- 13. Monte los condensadores electrolíticos. ¡Controle la polaridad!

# **REMULATIVO CON OSCILOSCOPIO PARA PC**

- 14. Monte el cristal.
- 15. Ponga los CI en sus zócalos. ¡Atención a la posición de la muesca!
- 16. Siga los siguientes pasos para montar el LED.

**Paso 1:** Monte el LED. ¡Controle la polaridad! Aún no soldar.

Paso 2: Monte la pieza pero aún no apriete los tornillos. Posicione el LED de tal manera que está justo debajo de la placa de recubrimiento.

Paso 3: Gire la pieza 180°.

Paso 4: Suelde un hilo y controle la posición. Si está en la posición correcta, suelde la segunda conexión.

**Paso 5:** Desmonte la unidad.

17. Montar las puntas de prueba.

**Paso 1:** Desconecte el conector banana de las puntas de prueba.

Paso 2: Pele ambos hilos y trenza los extremos.

**Paso 3:** Suelde los hilos.

**Paso 4:** Monte ambos hilos (véase fig.). *Consejo:* Primero, monte un hilo. Luego, monte el otro

**Paso 5:** Suelde los hilos en el circuito impreso.

## II. INSTALAR EL SOFTWARE

Después de haber montado el circuito impreso, instale el software.

**Paso 1:** Descargue el software de nuestra página web o utilice el código QR.

**Paso 2**: Abra el fichero y seleccione el software.

**Paso 3:** Seleccione "Next" para iniciar el procedimiento de instalación.

**Paso 4:** Acepte el acuerdo de licencia

**Paso 4:** Seleccione el destino en el PC.

**Paso 6:** Seleccione la carpeta deseada para instalar los atajos de los programas.

Paso 7: Seleccione las tareas adicionales deseadas. Luego, haga clic en "Next".

**Paso 8:** Seleccione "Install" para instalar el software.

Paso 9: Haga clic en "Finish" para salir de la configuración.

**Paso 10:** Conecte el EDU09 al ordenador.

## KIT EDUCATIVO CON OSCILOSCOPIO PARA PC

1.5V +

# III. CALIBRACIÓN

! **no se necesita un driver externo. El EDU09 utiliza un driver Microsoft Windows HID interno que se carga automáticamente.**

- Ponga RV1 en la posición central.
- Conecte el osciloscopio EDU09 al puerto USB del PC. El LED rojo se ilumina.
- Ejecute el software instalado EDU09.EXE
- El procedimiento se inicia automáticamente al conectarlo por primera vez.
- Si no se inicia automáticamente: En el menú « Options » seleccione « Calibrate » y luego pulse OK para iniciar la calibración. Espere hasta que se haya terminado la calibración. Monte la tapa. Ahora, el osciloscopio está listo para utilizar.

**Para usuarios avanzados:** Aiuste fino del amplificador de entrada (necesita una pila de 1.5V)

### ! **Calibre el aparato sólo si quiere una precisión de medición más alta.**

- En el menú « Options » seleccione « Expert Settings ».
- En el menú « View » seleccione « Waveform Parameters... ».
- En la ventana « Waveform Parameters » marque la casilla « DC Mean ».
- Mida la salida de la pila con un multímetro y apúntela.
- Conecte la pila a la entrada del osciloscopio.
- Ponga Volts/Div. en « 0.5V » y haga clic en el botón « Run ».
- Ajuste el potenciómetro de ajuste RV1 hasta que el valor « DC Mean » visualizado en "Waveform Parameters" coincida con el valor medido.
- Saque la pila

## IV. ESTRUCTURA

Monte el conjunto (véase fig.). Ahora, el osciloscopio está listo para utilizar.

## EXPERIMENTE CON NUESTRO EDUKIT EDU06

Échele también un vistazo a nuestro kit para aprender a manejar osciloscopios, EDU06. Incluye mucha información y un número de experimentos para familiarizarse con los principios básicos de un osciloscopio.

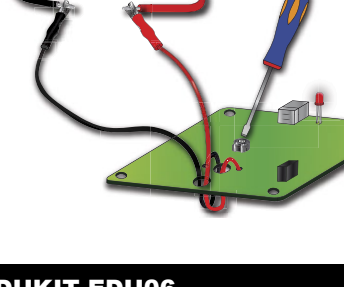

## KIT EDUCATIVO CON OSCILOSCOPIO PARA PC

## V. OSCILOSCOPIO TERMINOLOGÍA

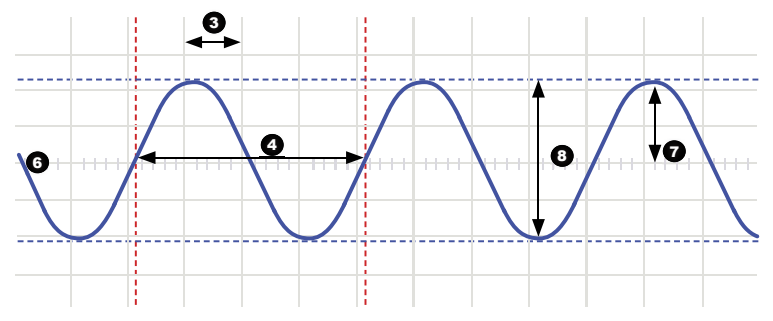

- 1. Volts/div (voltios por división): Determina cuántos voltios la señal de entrada necesita variar para desplazar la señal una división.
- 2. Time/div (tiempo por división): Determina el tiempo que la señal necesita para ir de la parte izquierda a la parte derecha de una división.
- 3. División: rejilla imaginaria o visible en la pantalla. Sirve para calcular la amplitud y el período de una señal.
- 4. Period (período) (T): El tiempo que tarda la señal en completar un ciclo  $(=1/f)$
- 5. Frequency (frecuencia) (f): El número de veces que la señal se repite en un segundo.
- 6. Trace (trazo): la línea que el osciloscopio dibuja en la pantalla, visualiza la señal de entrada.
- 7. Amplitude (amplitud): Hasta donde se desplaza la señal en una dirección. Se expresa en mV o V. Para señales repetitivas: Vpeak.
- 8. Peak-to-peak (pico-a-pico): Diferencia entre un máximo y un mínimo de la onda. Para formas de onda senoidales: 2xVpeak.

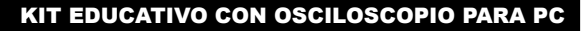

**Acoplamiento AC:** El osciloscopio visualiza sólo el componente de AC de una señal, el componente de DC se ignora.

lleman E

**Acoplamiento DC:** El osciloscopio visualiza tanto el componente de AC como el componente de DC de una señal.

**Acoplamiento en la entrada:** La esquema visualiza un circuito de entrada típico de un osciloscopio. Hay 3 ajustes posibles: Acoplamiento de AC, acoplamiento de DC y GND (a tierra). El acoplamiento AC bloquea mediante un condensador la componente continua (DC) que posea la señal exterior. El acoplamiento DC deja pasar la señal a la sección vertical tal como viene del exterior. Señales de baja frecuencia (<20Hz) siempre se visualizan utilizando el acoplamiento de DC. Si utiliza el acoplamiento de de AC, el condensador interno interferirá con la señal y, por consiguiente, se visualizará de manera incorrecta.

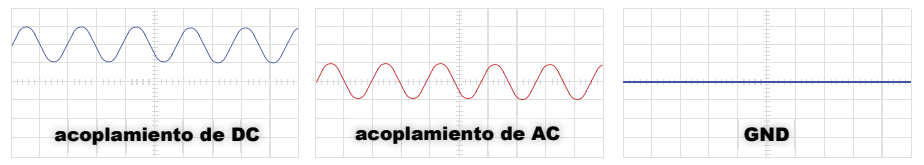

**Analógico:** Osciloscopios analógicos funcionan mediante la aplicación directa de la tensión que se mide a un haz de electrones que recorre la pantalla del osciloscopio. La tensión des vía el haz proporcionalmente hacia arriba y hacia abajo, trazando la forma de onda en la pantalla. Así se obtiene una imagen inmediata de la forma de onda. Señales analógicas son continuamente variables. Véase también 'dig

**Ancho de banda:** Por regla general se expresa en MHz. Indica la frecuencia en la cual la señal mostrada se reduce a un 70% de la señal de onda sinusoidal aplicada. Osciloscopios más caros tienen un ancho de banda más elevado. Regla práctica: Asegúrese de que el ancho de banda de un osciloscopio es por lo menos 5 veces más grande que la frecuencia de la señal de entrada del osciloscopio. El ancho de banda del EDU09 es de 200KHz.

**Clipear (Clipping):** La parte superior de una señal, la parte inferior de una señal o ambas se cortan ('clipped'), por ejemplo, porque la señal no puede desplazarse a causa de las limitaciones de la alimentación. Una característica no deseada de amplificadores.

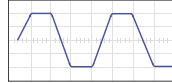

**Digital:** Osciloscopios digitales convierten la señal de entrada de una señal analógica a una señal digital y manejan todos los cálculos y visualizaciones en el dominio digital. Señales digitales constan de sólo dos niveles fiios, la mayoría de las veces 0V y +5V. Véase también 'Analógico'.

**Distorsión:** Variación no deseado de una señal por causas externas, como circuitos sobrecargados o mal diseñados, etc.

## KIT EDUCATIVO CON OSCILOSCOPIO PARA PC

Flanco: determina el lugar donde el osciloscopio disparará. Esto puede ocurrir en el flanco ascendente o descendente de la señal.

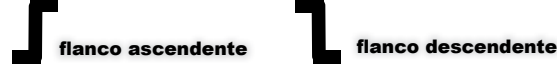

Modo automático de configuración: El osciloscopio seleccione el ajuste para Volts/div y Time/div automáticamente de modo que uno o más períodos de la señal se visualizan correctamente.

**Onda senoidal:** Función matemática que muestra una oscilación repetitiva y regular. La forma de onda del principio de este glosario de términos es una onda senoidal.

**Picos (spikes)**: Variación rápidas, cortas de una señal.

**Referencia DC:** Mediciones de DC siempre se realizan teniendo en cuenta un nivel de referencia - (nivel de cero, masa). Es necesario definir este nivel de referencia. Si no lo hace, puede obtener una lectura incorrecta. En la mayoría de los casos, el nivel de referencia es el centro de la pantalla pero esto no es obligatorio.

**Rizado (rimple):** Variación periódico no deseado de una tensión de DC.

**Ruido:** Adiciones aleatorias no deseadas a una señal.

Sample rate (velocidad de muestreo): Está especificada en muestras (samples) o megamuestras/segundo y a veces en MHz. Especifica con qué frecuencia un osciloscopio tomará una instantánea o una muestra de la señal. Cuanto más rápida es la velocidad de muestreo de un osciloscopio, mayores serán la resolución y el detalle de la forma de onda presentada y menor la probabilidad de que se pierda información importante. Teóricamente, se dice que hay que muestrear la señal al menos dos veces más rápido que su componente de frecuencia más elevada. En realidad, obtendrá los mejores resultados con una velocidad de muestreo de 5 veces la componente de frecuencia más elevada. La velocidad de muestreo del EDU09 es de 1.5Ms/s o 1.5MHz.

**Sensibilidad:** indica la variación más pequeña de la señal de entrada necesaria para desplazar el trazo en la pantalla hacia arriba o hacia abajo. Se expresa en mV. La sensibilidad del EDU09 es de 0.1mV.

**Señal:** Tensión aplicada a la entrada del osciloscopio. El sujeto de la medición.

**Tensión alterna (AC):** En caso de corriente alterna la corriente se invierte a intervalos regulares, contrariamente a la corriente continua (DC). Aquí la corriente fluye de forma constante en una dirección. Una fuente de AC no tiene polaridad.

**Tensión continua (DC):** La corriente continua es la corriente que fluve en una dirección sin invertirse. Una fuente de DC tiene polaridad, (+) y (-).

**Vrms:** (rms: root mean square, media cuadrática) La tensión RMS de una fuente de AC representa la tensión de DC necesaria para generar la misma cantidad de calor en un resistor como lo haría una fuente de AC. Para señales senoidales: Vrms = Vpeak / sqrt(2).

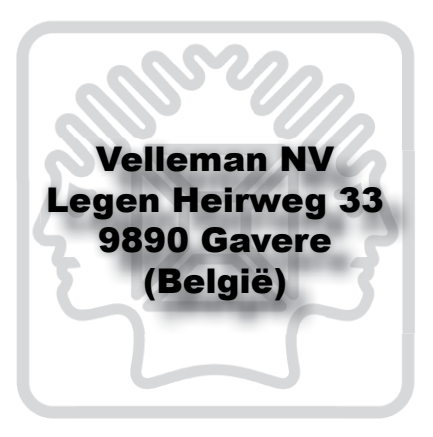

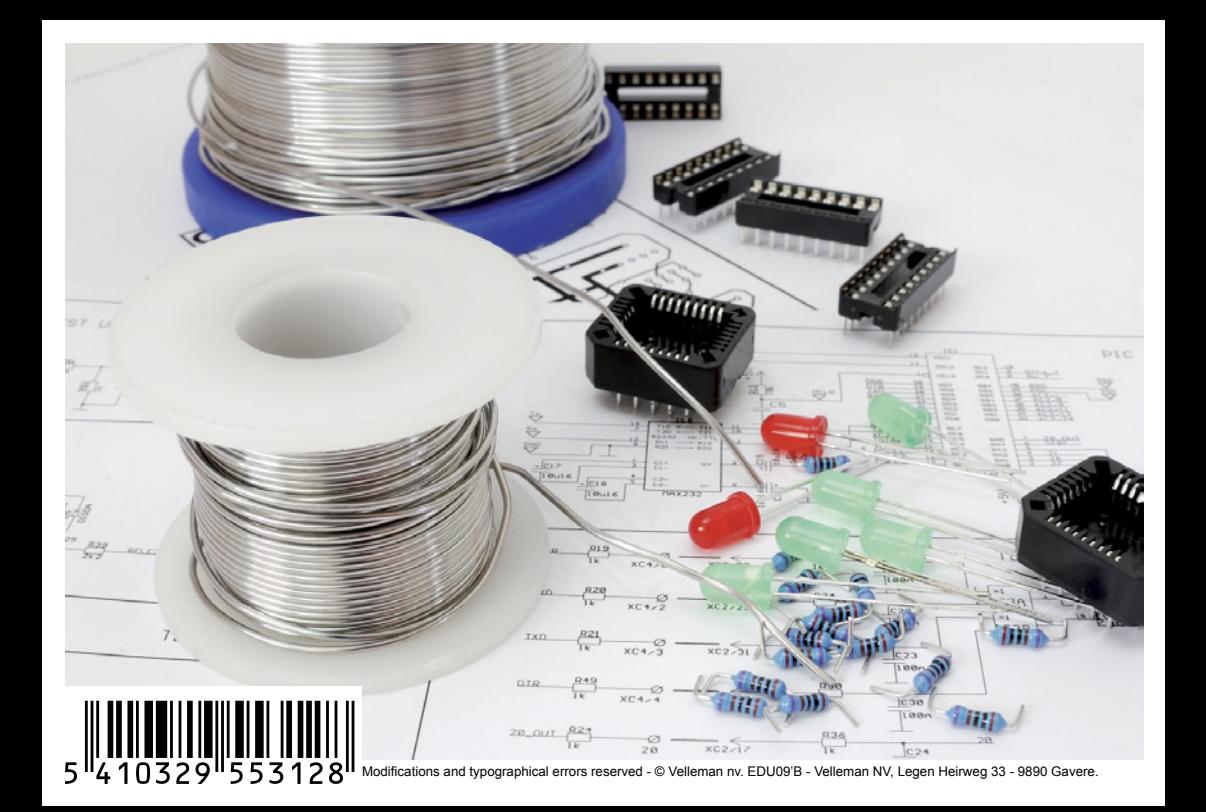